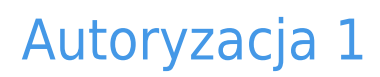

written by archi | 16 października 2019

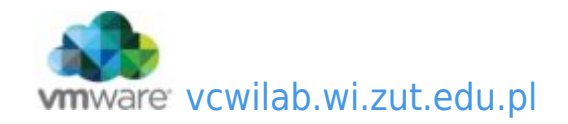

Uruchamiamy integrację systemu operacyjnego z LDAP. W tym celu musimy zainstalować kilka dodatków rozszerzających możliwości systemu operacyjnego:

. "libnss-ldap"

2. W trakcie instalacji system poprosi o podanie danych pozwalających na przyłączenie się do LDAP (**podaj wyłącznie w tej linii !!!!! : 127.0.0.1**):

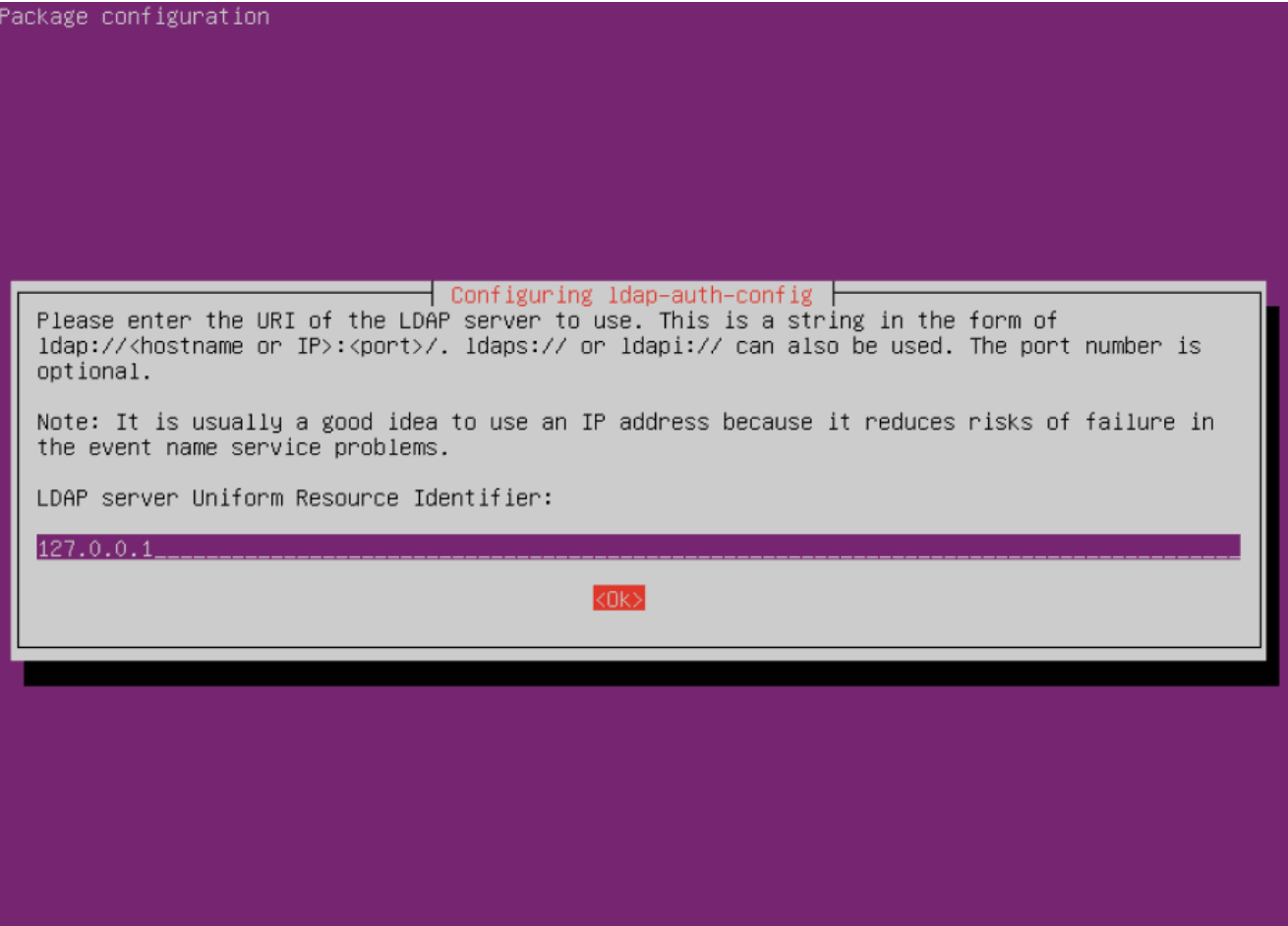

UWAGA! : zmieniona domena LDAP na: **dc=lab,dc=pl**

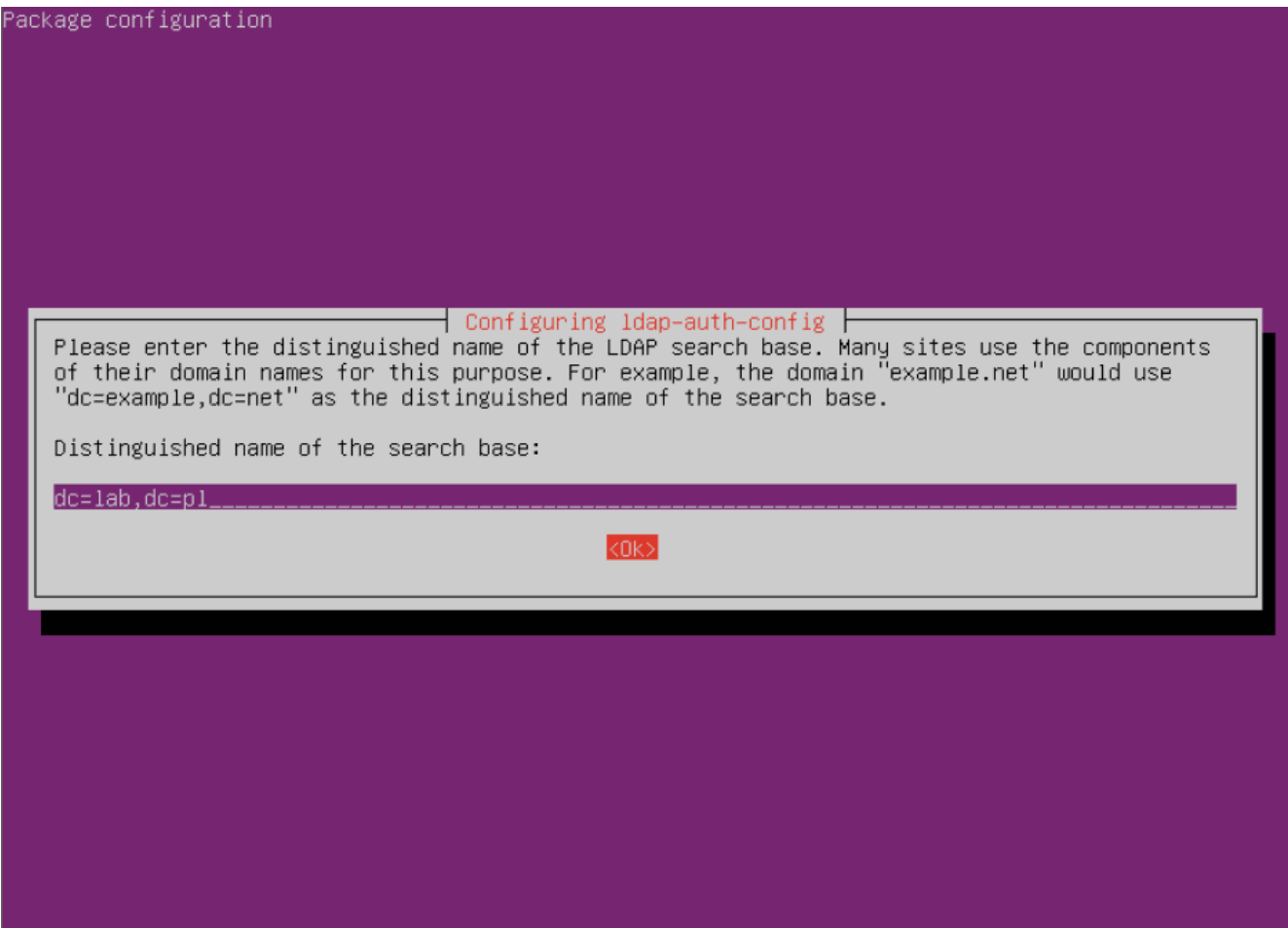

LDAP version: 3

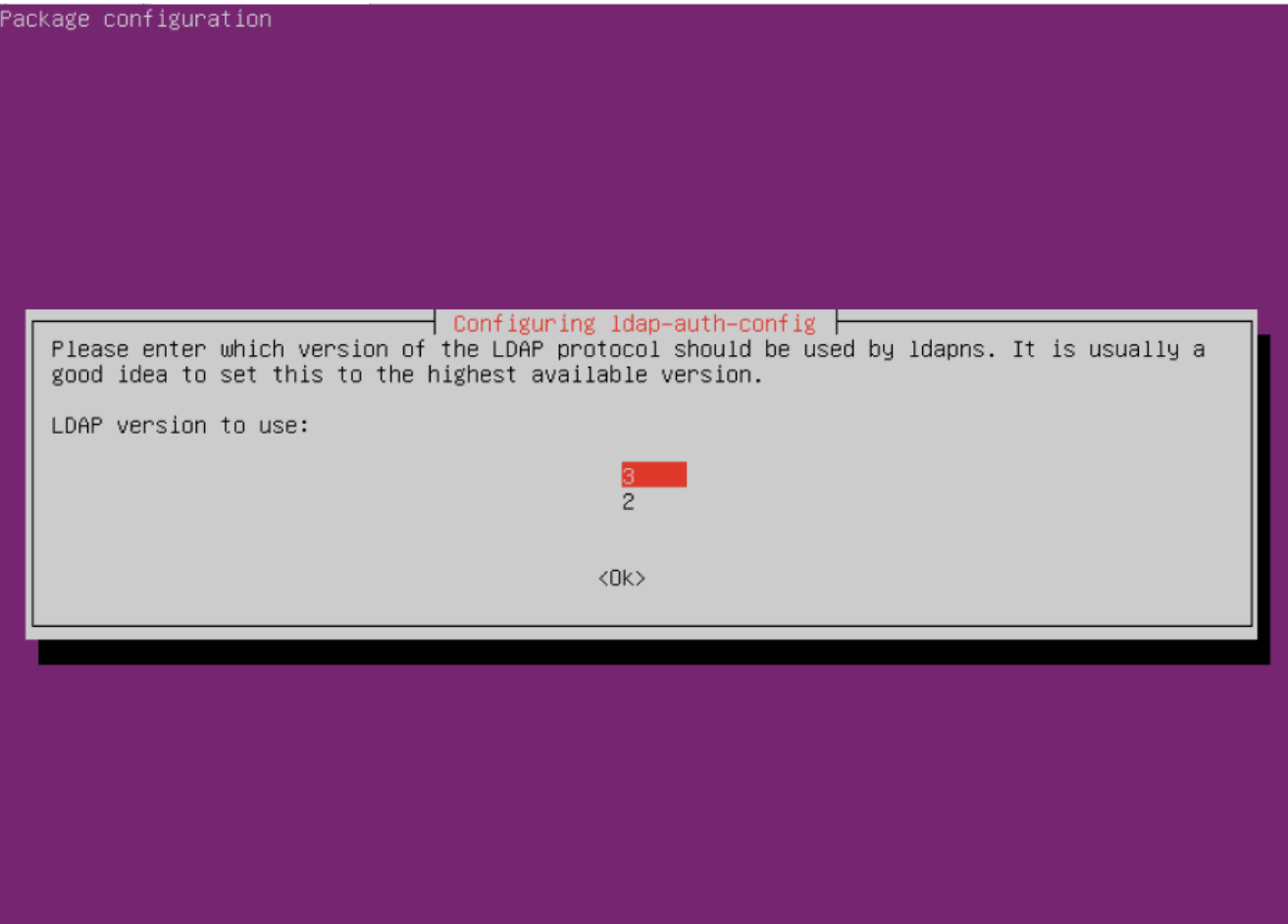

Ustawiamy konto root jako admina LDAP

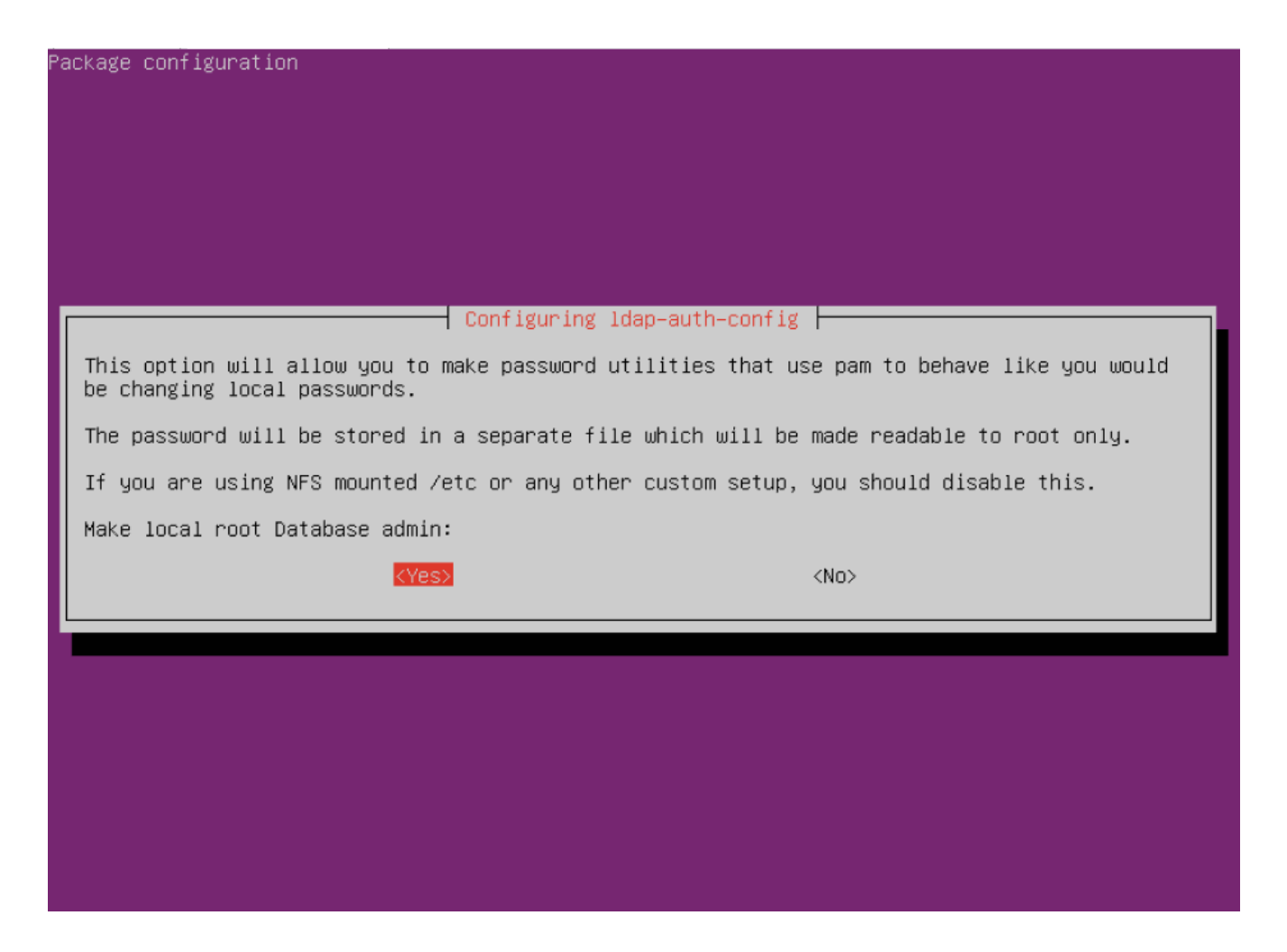

Włączamy wymaganie logowania do dostępu do bazy LDAP

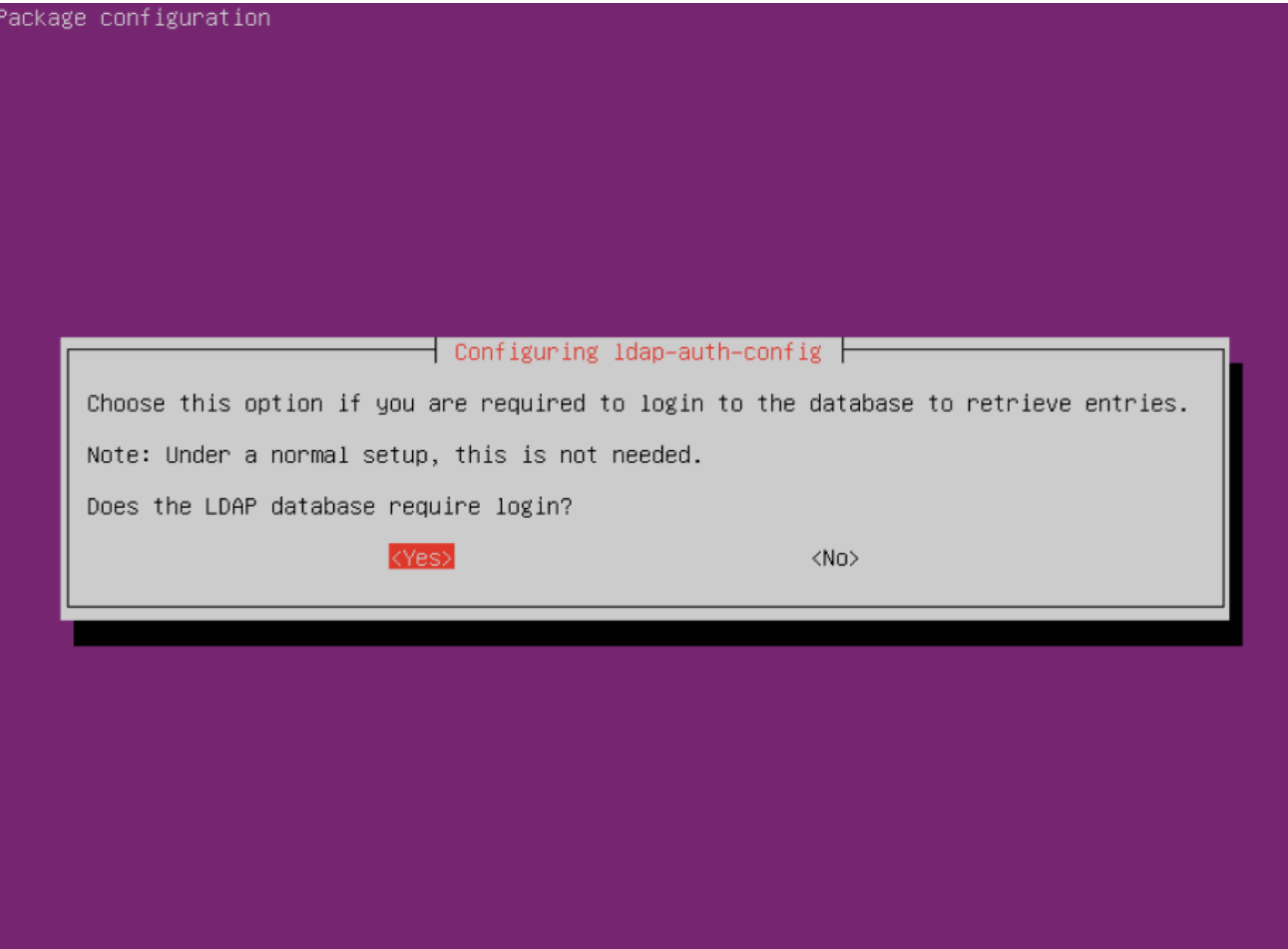

LDAP account for root: cn=admin,dc=lab,dc=pl

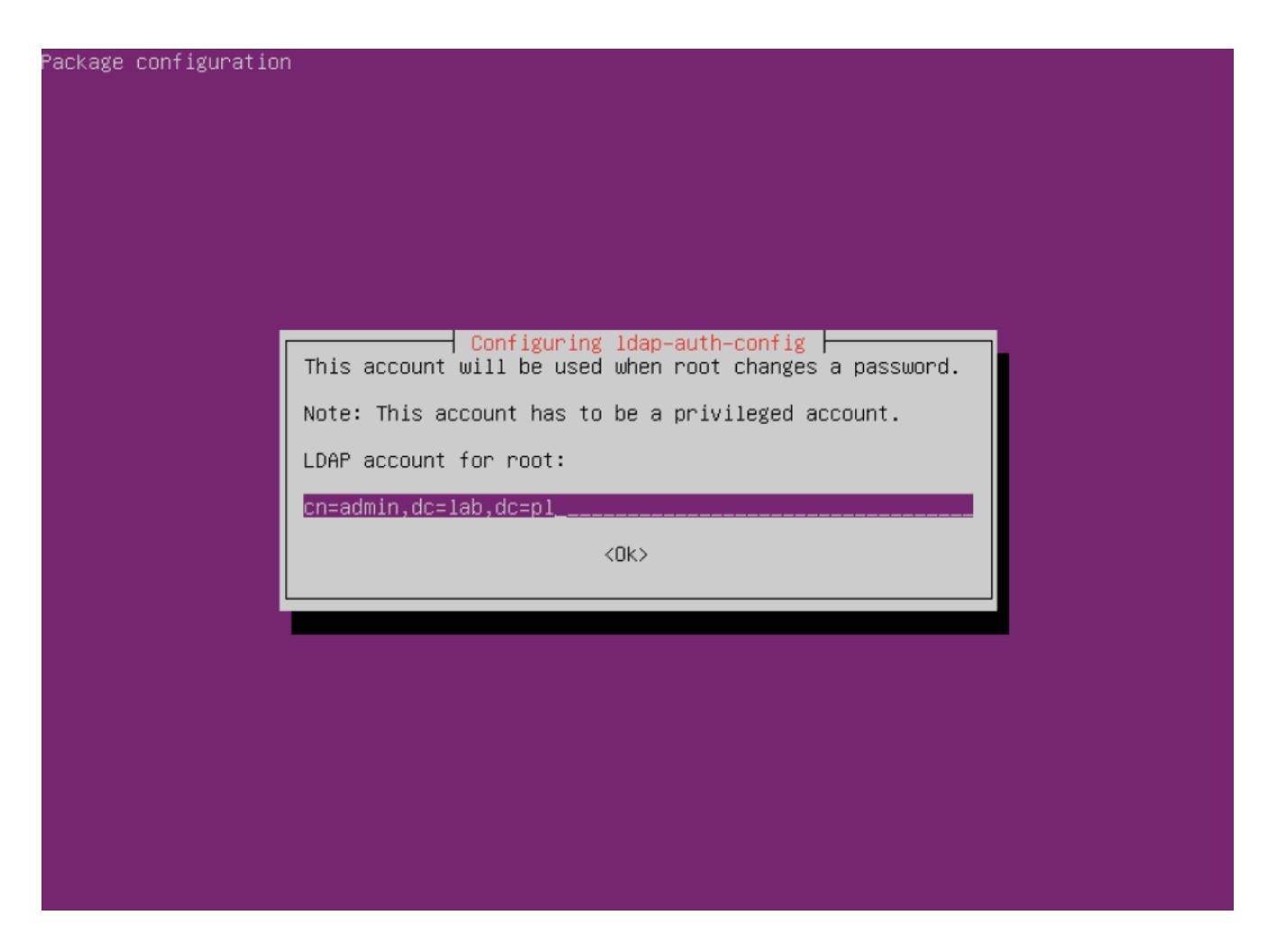

Podać właściwe hasło dla użytkownika ADMIN (podane w poprzednim laboratorium)

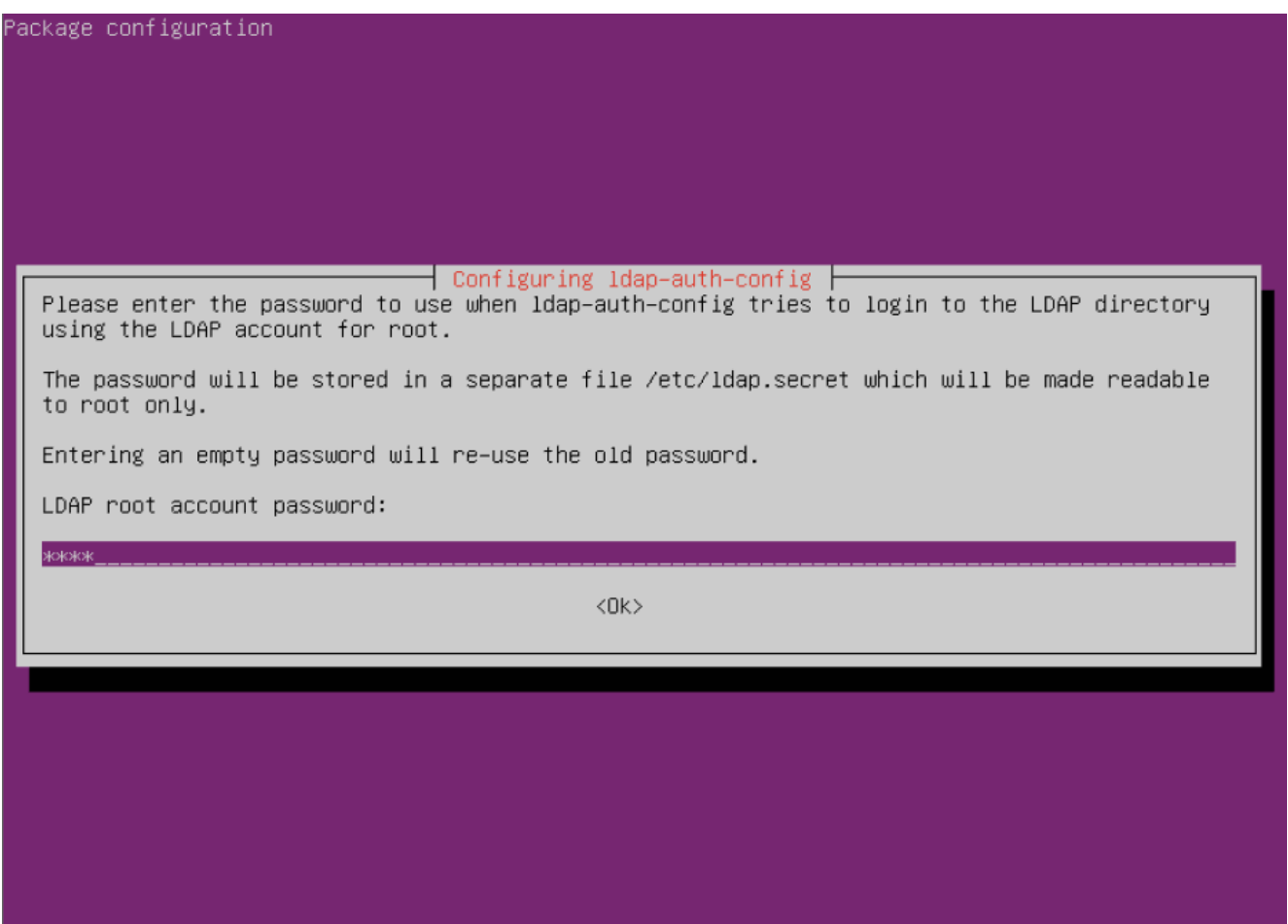

Wskazać jako użytkownika uprzywilejowanego na: cn=admin,dc=lab,dc=pl

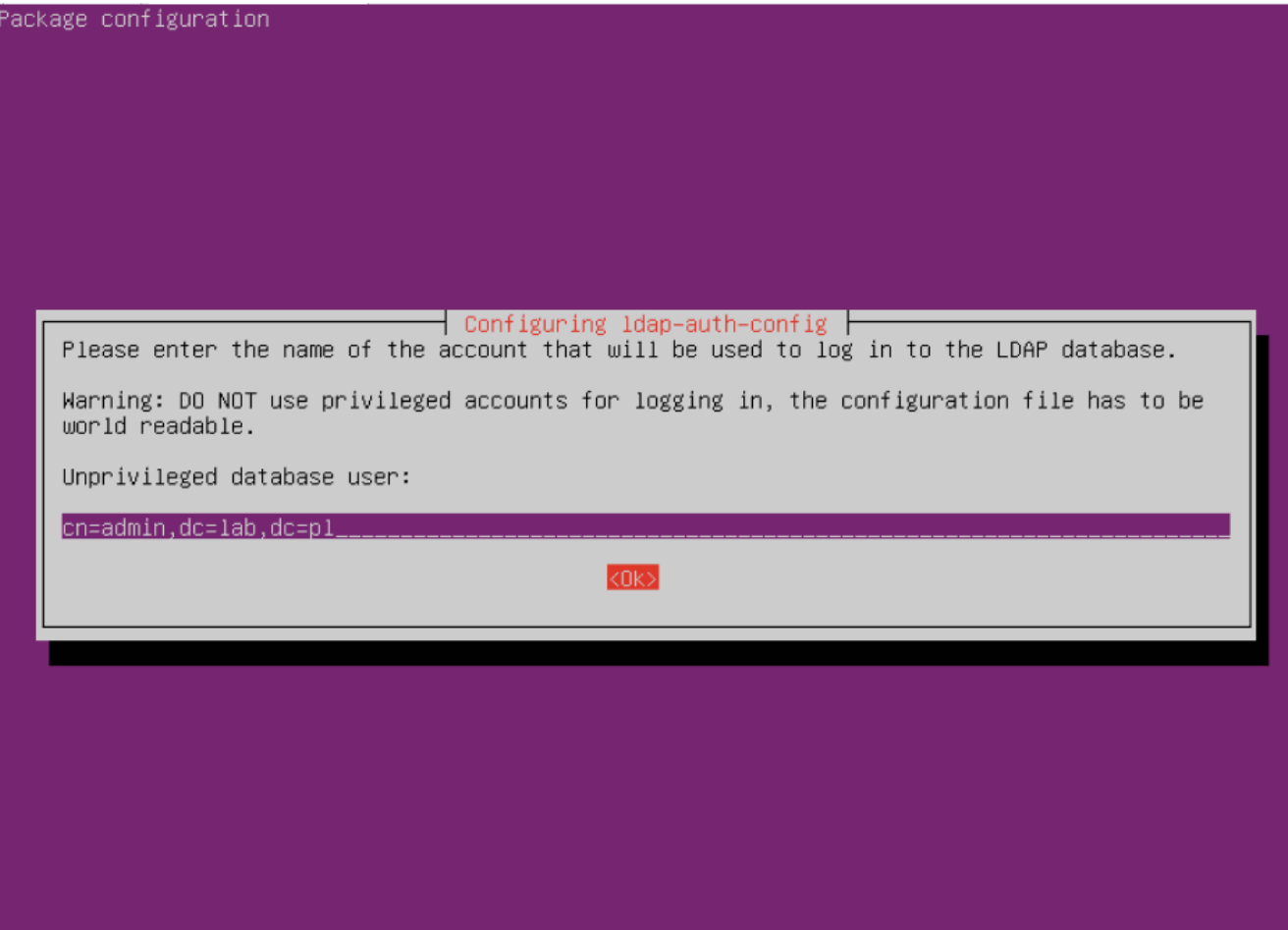

Podać właściwe hasło (jak było wcześniej)

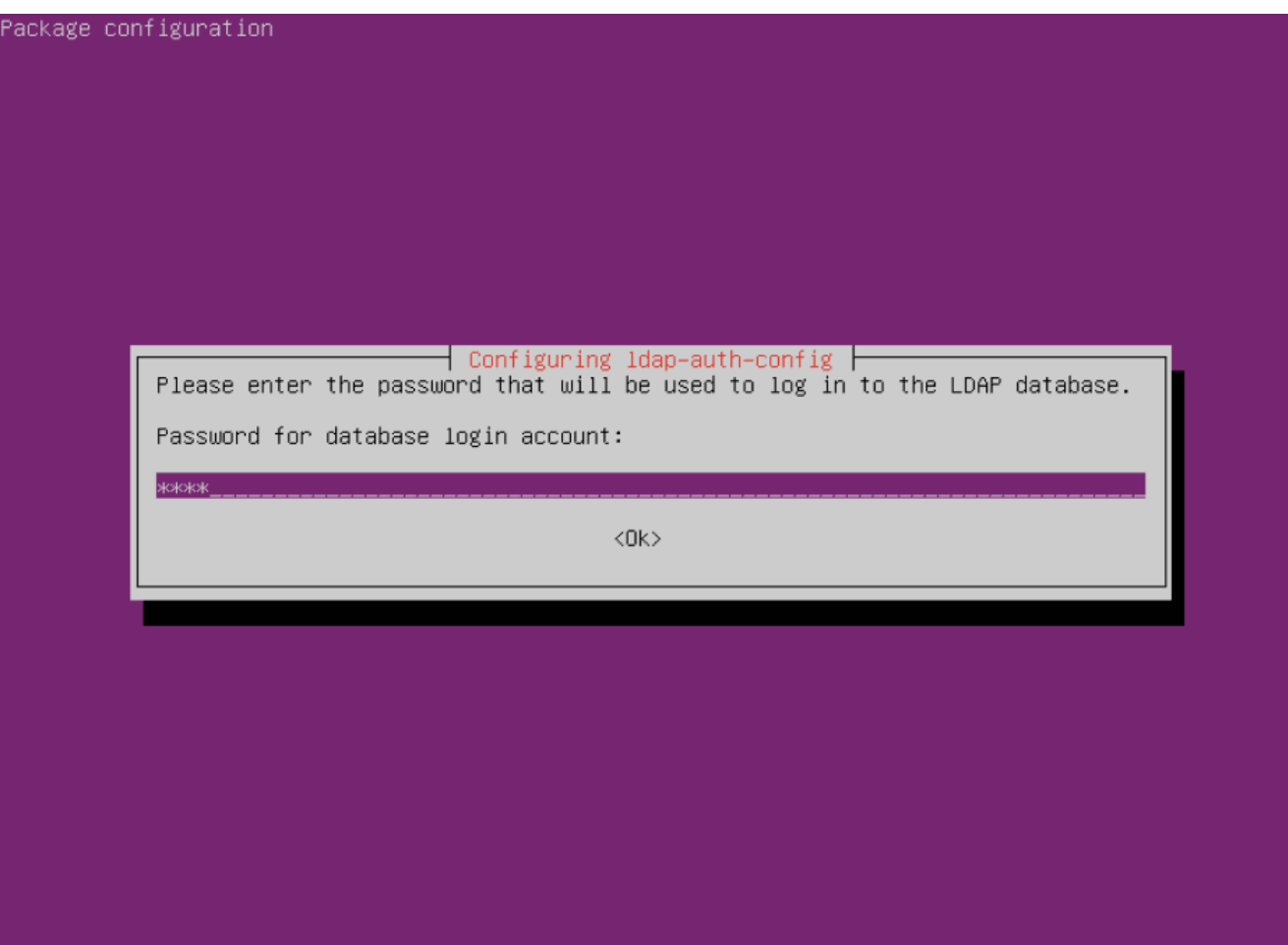

- 3. Zmieniamy ustawienia w pliku "/etc/ldap.conf"
- Przestawiamy SCOPE na "SUB"

```
#uri ldaps://127.0.0.1/...
#uri ldapi://%2fvar%2frun%2fldapi sock/
# Note: %2f encodes the '/' used as directory separator
# The LDAP version to use (defaults to 3
# if supported by client library)
ldap version 3
# The distinguished name to bind to the server with.
# Optional: default is to bind anonymously.
binddn cn=admin, dc=lab, dc=pl
# The credentials to bind with.
# Optional: default is no credential.
bindpw user
# The distinguished name to bind to the server with
# if the effective user ID is root. Password is
# stored in /etc/ldap.secret (mode 600)
rootbinddn cn=admin, dc=lab, dc=pl
# The port.
# Optional: default is 389.
#port 389
# The search scope.
scope sub
#scope one
#scope base
# Search timelimit
#timelimit 30
```
Włączamy obsługę przesyłania jawnych haseł

```
#nss map attribute shadowLastChange pwdLastSet
#nss map objectclass posixGroup group
#nss map attribute uniqueMember member
#pam_login attribute sAMAccountName
#pam filter objectclass=User
#pam password ad
# configure --enable-authpassword is no longer supported
# AuthPassword mappings
#nss map attribute userPassword authPassword
# AIX SecureWay mappings
#nss map objectclass posixAccount aixAccount
#nss base passwd ou=aixaccount, ?one
#nss map attribute uid userName
#nss map attribute gidNumber gid
#nss map attribute uidNumber uid
#nss map attribute userPassword passwordChar
#nss map objectclass posixGroup aixAccessGroup
#nss base group ou=aixgroup, ?one
#nss map attribute cn groupName
#nss map attribute uniqueMember member
#pam login attribute userName
#pam filter objectclass=aixAccount
pam password clear
# Netscape SDK LDAPS
#ssl on
# Netscape SDK SSL options
#sslpath /etc/ssl/certs
```
- Zapisujemy modyfikacje w pliku…
- 4. Dopisujemy obsługę LDAP do "/etc/nsswitch.conf"
- Dopisujemy wykorzystanie bazy LDAP

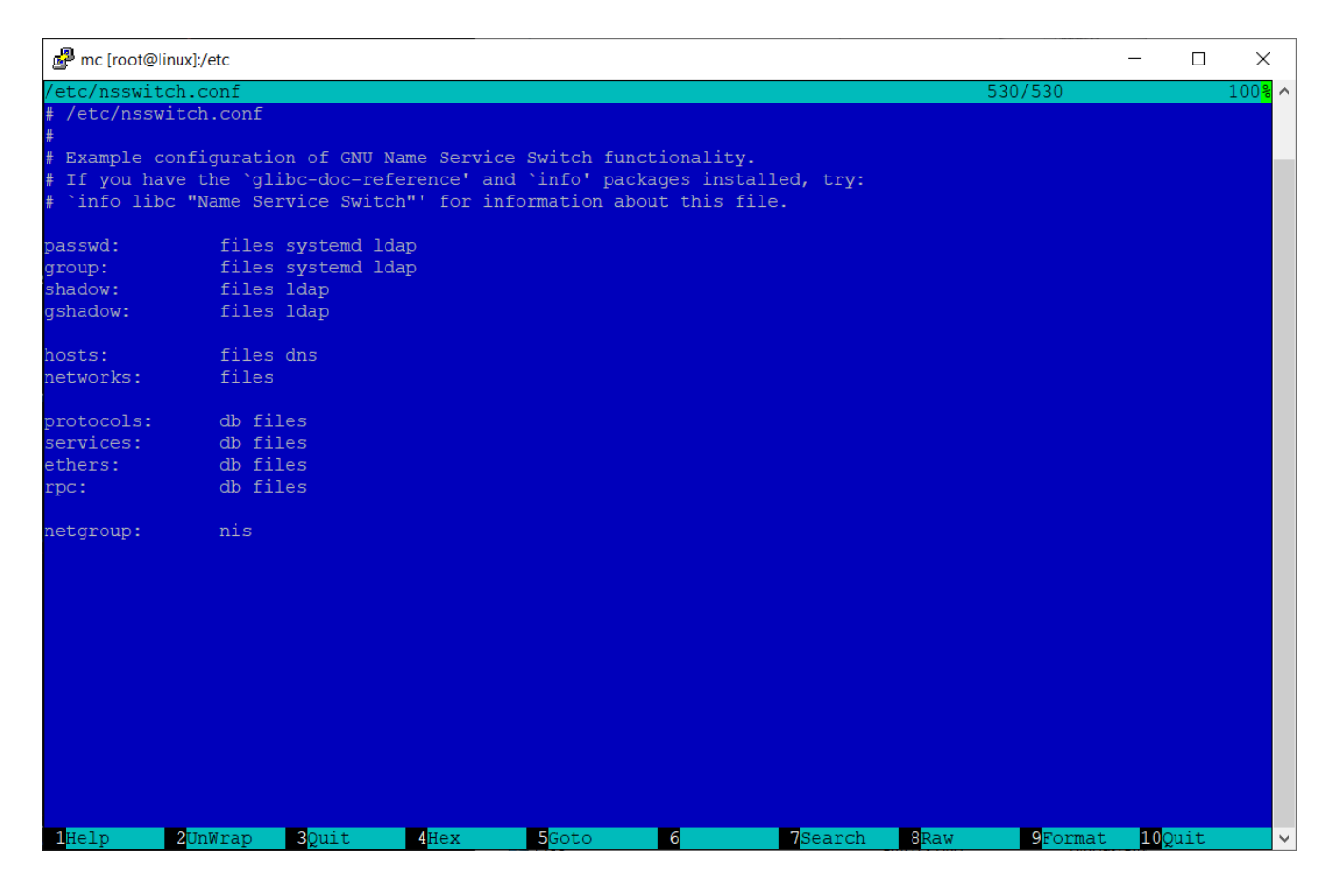

Zapisujemy modyfikacje…

5. Jeżeli wykonaliśmy wszystko poprawnie powinni być widoczni użytkownicy z bazy LDAP. Można to sprawdzić przy pomocy polecenia "id" ze wskazaniem nazwy użytkownika np.:

id user1

W wyniku otrzymamy informacje o użytkowniku user1 (jego UID i GID)

```
uid=10000(user1) gid=100(users) grupy=100(users)
```

```
root@linux:~# id user1
uid=10000(user1) gid=100(users) groups=100(users)
root@linux:~#
```